## **djSampler Screen Shots - NGCYBIT Robotics**

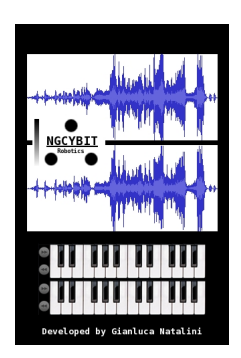

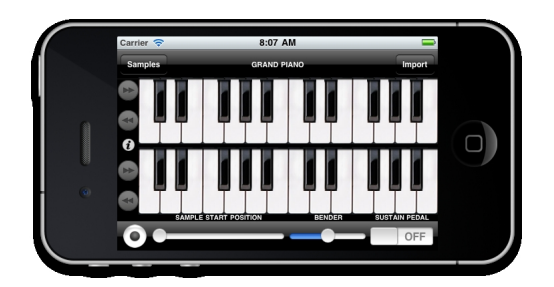

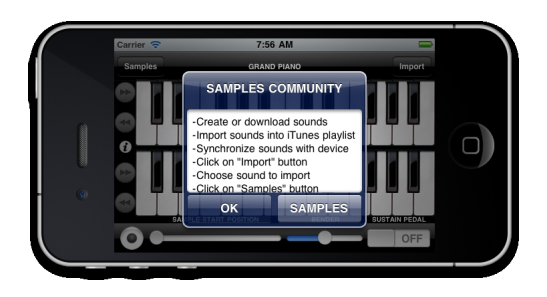

 - **Create the instruments sounds: manually or records instruments sounds with djSampler recording button or records instruments sounds with a wave editor for MAC or PC**

 - **Import the instruments sounds You have created into iTunes library (for MAC or PC)**

 - **Synchronize Your device (the instruments sounds will be copyed into the device iTunes library)**

## **djSampler Screen Shots - NGCYBIT Robotics**

## - **Import Your instruments sounds directly by the device music libray (from Your device iTunes music library to djSampler software)**

 - **Play live music with djSampler keyboard (using the instrument sound You have sampled - sound file format: wav, mp3, caf, ecc...)**

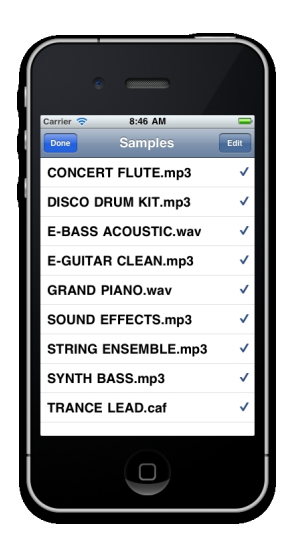

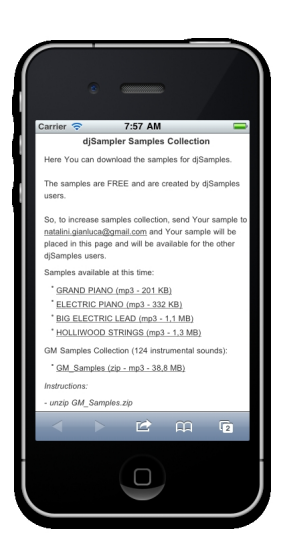